Oracle Financial Services Analytical Applications Infrastructure (OFS AAI) Installation & Configuration Guide

Version 8.0.2.2.0

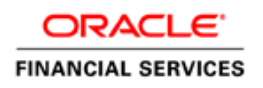

# **DOCUMENT CONTROL**

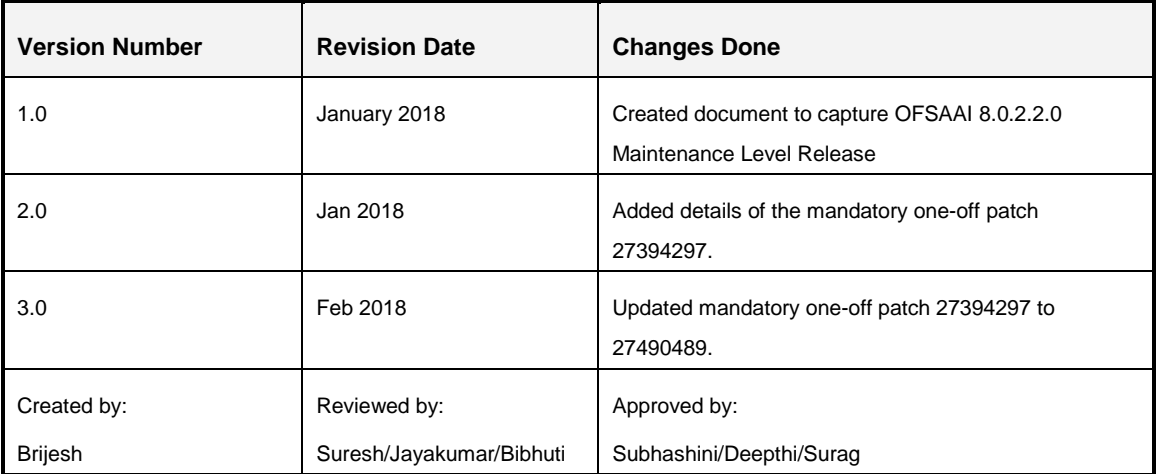

#### **Executive Summary**

This document includes the necessary instructions to apply the OFS AAI 8.0.2.2.0 Maintenance Level Release and perform the required post install configurations. You can find the latest copy of this document in the **[OHC Documentation Library](http://docs.oracle.com/cd/E60058_01/install.htm)** which includes all the recent additions/revisions (if any).

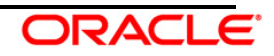

## **TABLE OF CONTENTS**

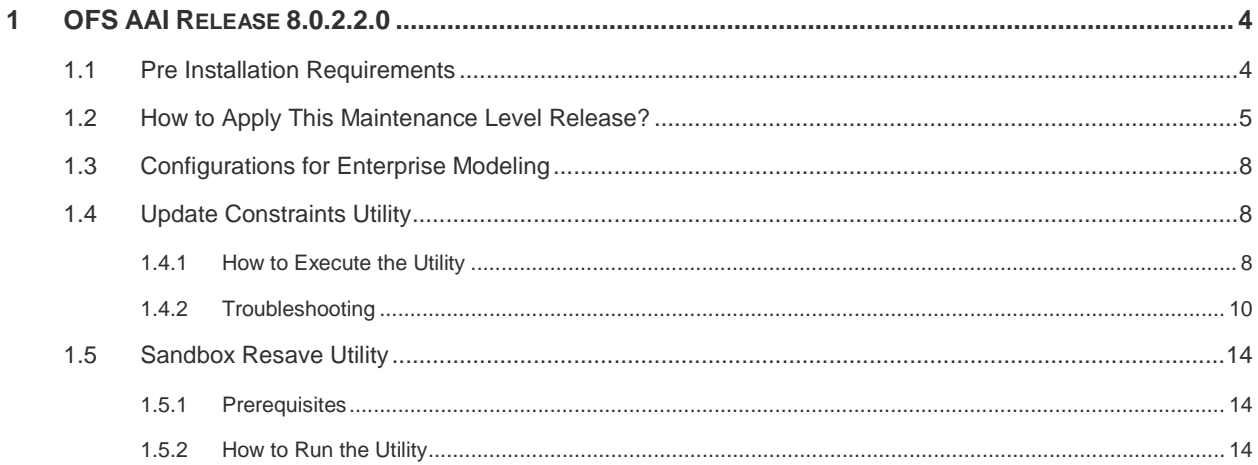

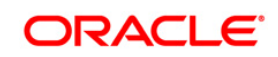

## <span id="page-3-0"></span>**1 OFS AAI Release 8.0.2.2.0**

OFS AAI 8.0.2.2.0 Maintenance Level (ML) includes all the bug fixes and minor enhancements done since the previous GA (General Availability) release, that is, 8.0.2.0.0.

This ML release of OFS AAI can be installed on a setup with any OFSAA 8.0.2.0.0 Application Pack.

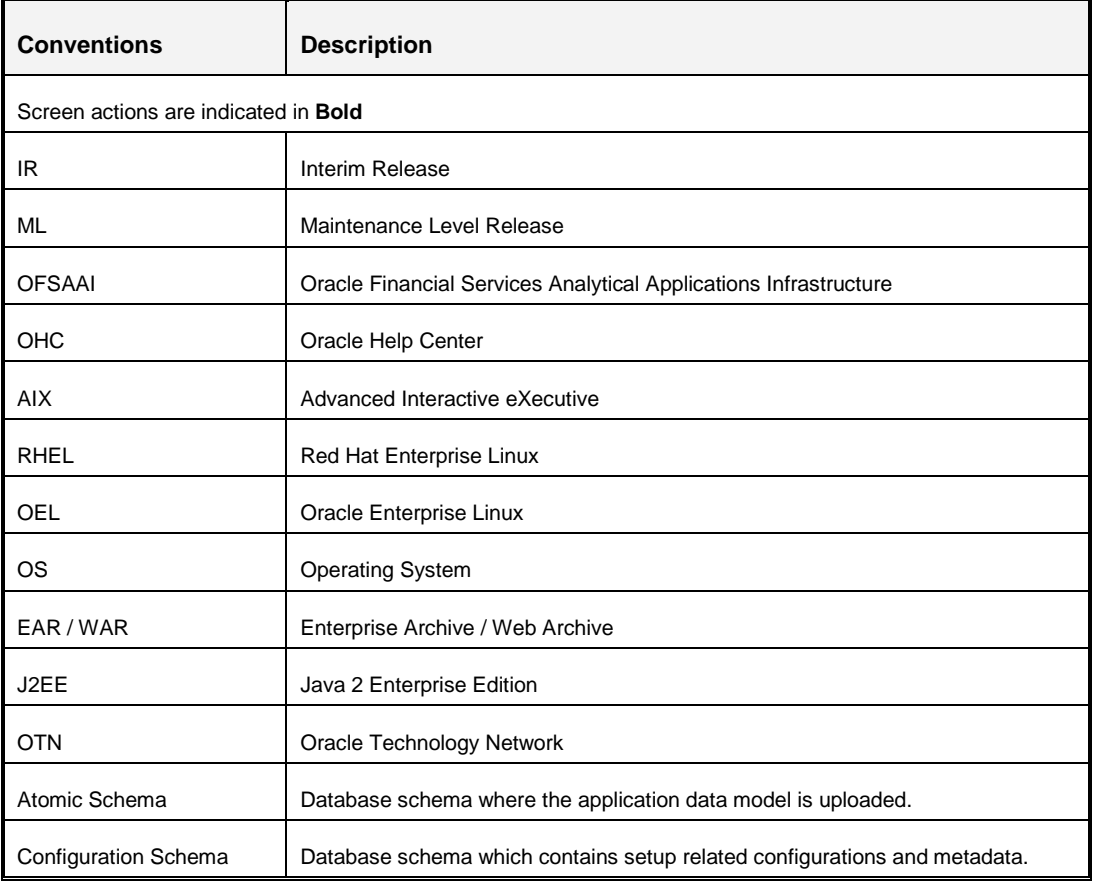

#### **Conventions and Acronyms**

## <span id="page-3-1"></span>**1.1 Pre Installation Requirements**

- You should have OFS AAI version **8.0.2.0.0** as the minimum patch set level.
- Download the one-off patch 27490489 from [My Oracle Support.](https://support.oracle.com/)
- *Bug 23251358-Object Registration is failing with duplicate Constraint Names* is regularized in this OFS AAI 8.0.2.2.0 version. This is bundled as a utility - **Update Constraints Utility**, and is executed as part of the 8.0.2.2.0 patch installation.

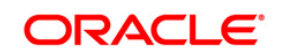

Perform the following steps and apply the change before you proceed further with the patch upgrade.

- 1. Backup the Atomic Schema for each Information Domain in the OFSAA instance before applying the patch.
- 2. Execution of the utility is a memory intense process as the entire steps involved for performing a full model upload is carried out as part of the utility for each of the Infodom. The OFSAA installation server needs to have twice the allocated memory, which is assigned using parameter X\_ARGS\_APPS.
- 3. Utility creates three temporary tables- REV\_TAB\_CONSTRAINTS\_U, REV\_TAB\_REF\_CONSTRAINTS\_U, and REV\_TAB\_CONSTRAINT\_COLUMNS\_U. If the Atomic Schema has any of these tables already created for a different purpose, take a backup and drop/rename.
- 4. For the applications that follow logical model upload like OFS\_AML in BD pack, the utility does not play any role, since persistence of the model is outside the purview of the utility.
- 5. For more information about the utility execution and log files information, see [Update Constraints Utility](#page-7-0) section.

## <span id="page-4-0"></span>**1.2 How to Apply This Maintenance Level Release?**

Refer to the following instructions to install this patch set.

- 1. Login to<https://support.oracle.com/> and search for **26721783** under the *Patches & Updates* tab.
- 2. Download the OFSAA 8.0.2.0.0 AAI ML RELEASE #2 archive file and copy it to your OFSAA server in **Binary** mode.

**NOTE:** There are different archive files for different operating systems such as AIX, Solaris, and RHEL/OEL.

- 3. Stop all the OFSAAI services. For more information, see the *Start/Stop Infrastructure Services* section in the [Oracle Financial Services Analytical Applications Infrastructure](http://docs.oracle.com/cd/E60058_01/PDF/8.0.2.x/8.0.2.0.0/ig_ofs_aaai_app_pack.pdf)  [Installation & Configuration Guide 8.0.2.0.0.](http://docs.oracle.com/cd/E60058_01/PDF/8.0.2.x/8.0.2.0.0/ig_ofs_aaai_app_pack.pdf)
- 4. Login to the OFSAA server as a non-root user and navigate to the \$FIC\_HOME folder.
- 5. Assign WRITE permission to the files/ folders such as commonscripts, EXEWebService, ficapp, ficweb, and ficdb by executing the command:

```
chmod -R 775 *
```
6. If you have Unzip utility, skip to the next step or download the Unzip utility (OS specific) and copy it in **Binary** mode to the directory that is included in your PATH variable, typically **\$HOME** path or directory in which you have copied the 8.0.2.2.0 ML.

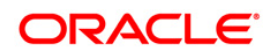

**Uncompress the unzip installer file using the command:** 

uncompress unzip\_<os>.Z

- **NOTE:** If you notice an error message "**uncompress: not found [No such file or directory]**" when the package is not installed, contact your UNIX administrator.
- Give EXECUTE permission to the utility using the command:

```
chmod 751 unzip_<os>
```
For example, chmod 751 unzip aix

7. Extract the contents of the 8.0.2.2.0 ML archive file using either of the following commands:

```
unzip_<os> -a <name of the file to be unzipped>
OR
unzip -a <name of the file to be unzipped>
```
**NOTE:** The above  $" - a"$  option is mandatory to unzip the archive file.

For example: For AIX operating system

```
unzip_aix -a p26721783_80220_AIX64-5L.zip
```
8. Give EXECUTE permission to the ML patch installer script. Navigate to the folder *OFS\_AAI* and execute the command:

```
chmod 755 OFSAAIUpdate.sh
```
9. Execute the following command:

```
./OFSAAIUpdate.sh
```
Verify if the ML is applied successfully by checking the log file generated in OFS\_AAI/logs folder. You can ignore ORA-00001 and ORA-02292 in the log file. In case of any other errors, contact Oracle Support.

- 10. Install the mandatory one-off patch 27490489. See the Readme available with the patch for further instructions on installing the patch.
- 11. Post successful installation of the ML, perform the following steps:
	- Clear the application cache. Navigate to the following path depending on the configured web application server and delete the files.
		- **Tomcat**:

<Tomcat installation folder>/work/Catalina/localhost/<Application name>/org/apache/jsp

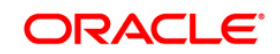

#### **Weblogic**:

<Weblogic installation location>/domains/<Domain name>/servers/<Server name>/tmp/ WL\_user/<Application name>

#### **Websphere**:

<Websphere installation directory>/AppServer/profiles/<Profile name>/temp/<Node name>/server1/<Application name>/<.war file name>

#### 12. Verify the Update. log file located at

\$FIC\_HOME/utility/UpdateConstraints/logs folder which is created by Update Constraint utility.

Execution status information of the utility is available against each Information domain. For success, "*Update successful*" message is displayed. If it is successful, verify the following references for new constraint names:

- ftpshare/<INFODOM>/erwin/fipxml/<INFODOM>\_DATABASE.xml
- Constraint scripts under ftpshare/<INFODOM>/erwin/scripts/table
- Constraint scripts under ftpshare/<INFODOM>/scripts
- Object registration tables for constraints, REV\_TAB\_CONSTRAINTS, REV\_TAB\_REF\_CONSTRAINTS, REV\_TAB\_CONSTRAINT\_COLUMNS.
- Oracle Data Dictionary in the respective Atomic Schema's for each Infodom.

If you encounter errors in the Update.log file, identify and troubleshoot the failed Infodoms. Once you have completed the troubleshooting, execute the standalone utility for the failed Infodoms. For more information on executing the update constraints utility, see the [Update Constraints Utility](#page-7-0) section.

- 13. Delete the existing EAR/WAR file available in the folder \$FIC\_HOME/ficweb.
- 14. Restart all the OFSAAI services. For more information, refer to the *Start/Stop Infrastructure Services* section in the [Oracle Financial Services Analytical Applications](http://docs.oracle.com/cd/E60058_01/PDF/8.0.2.x/8.0.2.0.0/ig_ofs_aaai_app_pack.pdf)  [Infrastructure Installation & Configuration Guide 8.0.2.0.0.](http://docs.oracle.com/cd/E60058_01/PDF/8.0.2.x/8.0.2.0.0/ig_ofs_aaai_app_pack.pdf)
- 15. Generate the application EAR/WAR file and redeploy the application onto your configured web application server. For more information on generating and deploying the EAR/ WAR file, refer to the *Post Installation Configuration* section in the [Oracle](http://docs.oracle.com/cd/E60058_01/PDF/8.0.2.x/8.0.2.0.0/ig_ofs_aaai_app_pack.pdf)  [Financial Services Analytical Applications Infrastructure Installation & Configuration](http://docs.oracle.com/cd/E60058_01/PDF/8.0.2.x/8.0.2.0.0/ig_ofs_aaai_app_pack.pdf)  [Guide 8.0.2.0.0.](http://docs.oracle.com/cd/E60058_01/PDF/8.0.2.x/8.0.2.0.0/ig_ofs_aaai_app_pack.pdf)

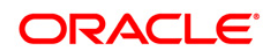

## <span id="page-7-0"></span>**1.3 Configurations for Enterprise Modeling**

Sandbox Resave Utility is included in the 8.0.2.2.0 ML patch. If the log file in the path \$FIC\_HOME/utility/sandboxutil/logs has any error messages, execute the Sandbox Resave utility. For details, see [Sandbox Resave Utility](#page-13-0) section.

### <span id="page-7-1"></span>**1.4 Update Constraints Utility**

This utility applies a new naming convention to constraints (PK and FK) to resolve the following issues:

- For tables with similar names which are relatively long (>27 characters) where initial few characters differ (for example, STG\_COMMON\_ACCOUNT\_SUMMARY, FCT COMMON ACCOUNT SUMMARY), the constraint names get generated as same causing an Oracle error of duplicate constraints.
- When number of foreign keys for a table is more than 100, the length of the constraint name exceeds the permissible limits allowed by Oracle Database.

The new naming convention has the following logic. A Unique ID gets generated for each data model entities. The new constraint name will be generated by appending the unique ID with 'FK' or 'PK' (along with a sequence for FK). For example PK on DIM\_ACCOUNT will be formed as PK 101, where 101 is the unique id of DIM\_ACCOUNT. Similarly, FKs on FCT\_ACCOUNT\_SUMMARY will be FK\_206\_01, FK\_206\_02, FK\_206\_03, FK\_206\_04, where 206 is the unique id of FCT\_ACCOUNT\_SUMMARY and the table has 4 FKs.

This utility is executed during the OFSAAI 8.0.2.2.0 patch installation. After successful installation of the OFSAAI 8.0.2.2.0 installer patch, verify the messages in the  $u_{\text{pdate, log}}$  file in the directory  $$FIC_HOME/utility/UpdateConstraints/logs$  for any errors or failures. This directory is created by the Update Constraints Utility. You can also verify the installation status from the value in AAI\_MU\_UTIL\_UPDATE\_CONS. V\_FLAG\_VALUE from the **Config Schema** table. If the value is **N** for an Infodom, it is a failure.

In case of errors, identify and troubleshoot the failed Infodoms. Once you have completed the troubleshooting, execute the standalone utility for the failed Infodoms.

#### <span id="page-7-2"></span>**1.4.1 How to Execute the Utility**

Utility performs the backup of the following files under ftpshare/<INFODOM>\_encon\_bkp but restoration is not done.

- ftpshare/<INFODOM>/erwin/fipxml/<INFODOM>\_DATABASE.xml
- Constraint scripts under ftpshare/<INFODOM>/erwin/scripts/table
- Constraint scripts under ftpshare/<INFODOM>/scripts

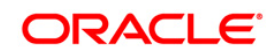

To execute the utility, perform the following steps:

- 1. Navigate to \$FIC\_HOME/utility/UpdateConstraints/bin/ directory and grant RWX (755) permissions for all executables (.sh files).
- 2. Execute the utility manually for each of the failed information domains.

\$FIC\_HOME/utility/UpdateConstraints/bin/execute.sh \$INFODOM

- 3. If the process is successful, verify the following references for new constraint names:
	- ftpshare/<INFODOM>/erwin/fipxml/<INFODOM>\_DATABASE.xml
	- Constraint scripts under ftpshare/<INFODOM>/erwin/scripts/table
	- Constraint scripts under ftpshare/<INFODOM>/scripts
	- Object registration tables for constraints, REV\_TAB\_CONSTRAINTS, REV\_TAB\_REF\_CONSTRAINTS, REV\_TAB\_CONSTRAINT\_COLUMNS.
	- **Oracle Data Dictionary in respective Atomic Schema for each Infodoms.**
- 4. In case of failure, refer the utility's log and identify the cause of the failure. Resolve the issues before proceeding with the re-run of the utility. For more queries, contact Oracle Support Services.

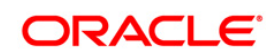

## <span id="page-9-0"></span>**1.4.2 Troubleshooting**

Utility goes through six different steps, which can be traced with the below messages.

**NOTE:** At every stage identify the cause of the failure and resolve the issues before proceeding with the re-run of the utility.

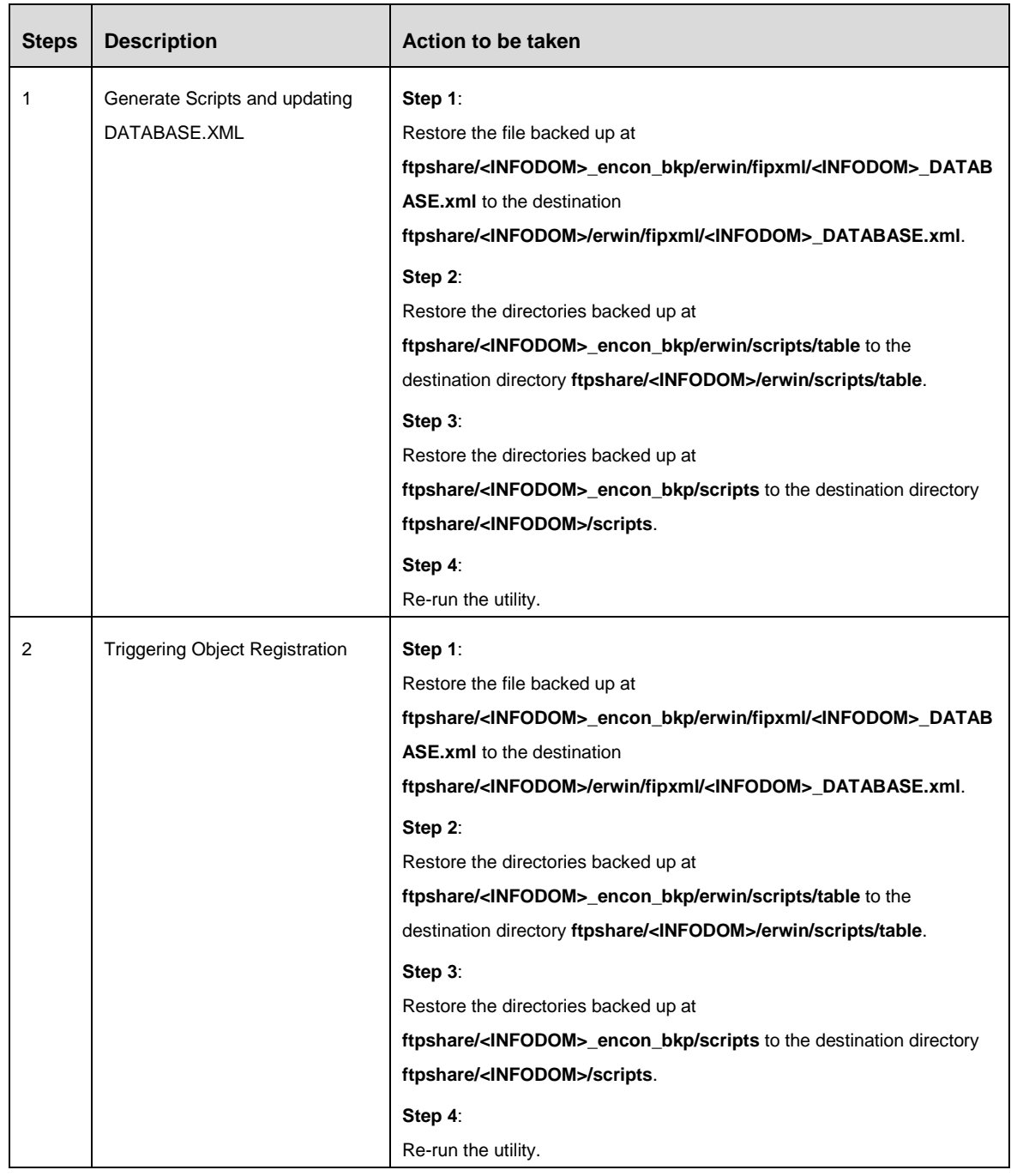

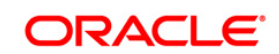

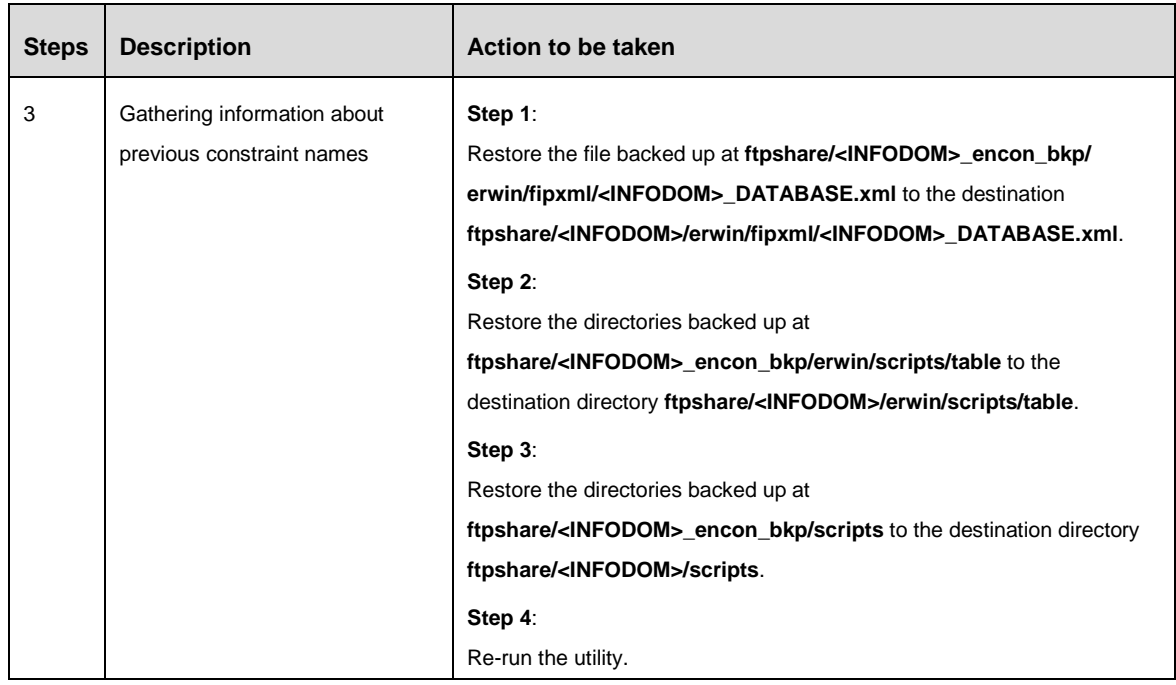

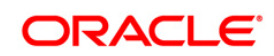

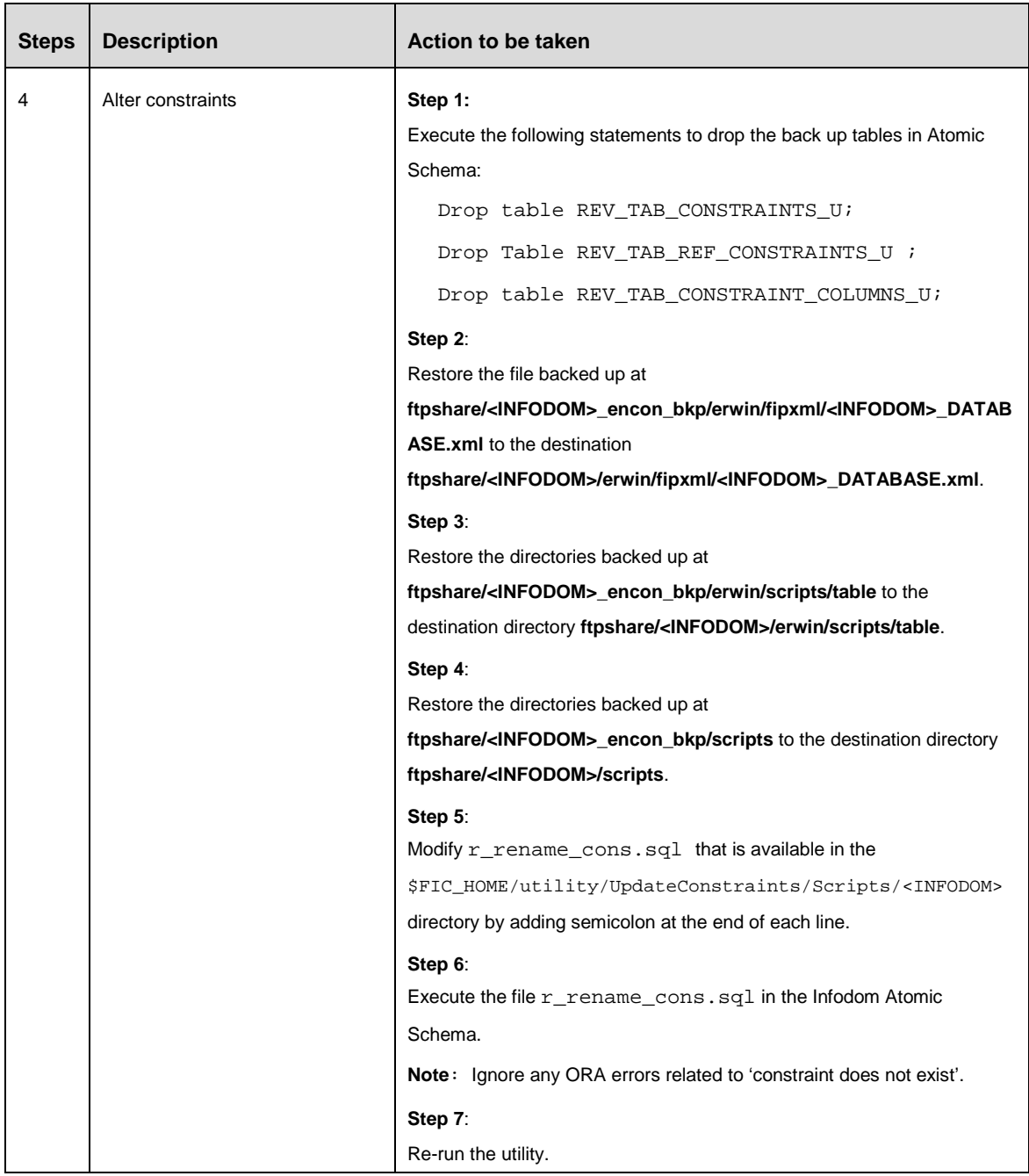

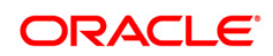

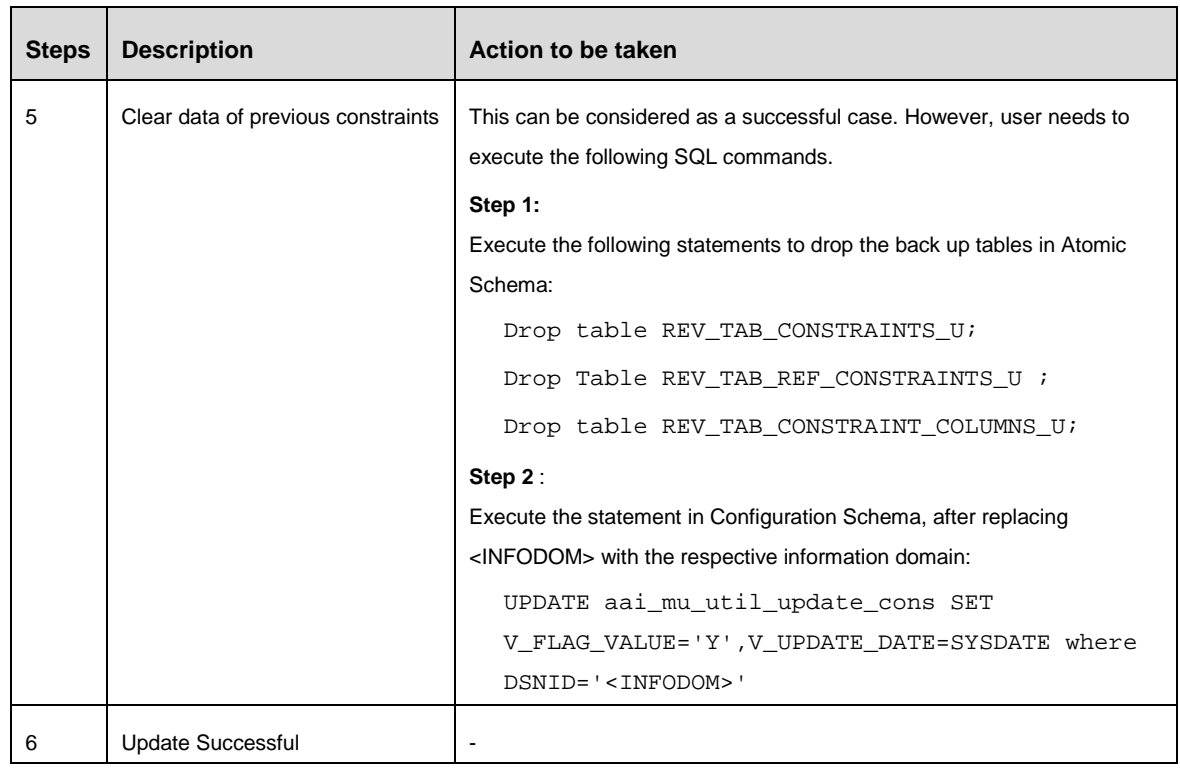

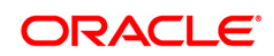

### <span id="page-13-0"></span>**1.5 Sandbox Resave Utility**

A utility is provided to regenerate the CONSTRAINTS.XML as per the changes done as part of Update Constraints utility. The constraint xml is required for sandbox data population which will store the foreign key names of all the tables.

The xml files which will be re-generated are:

ftpshare/<SANDBOXINFODOM>/erwin/scripts/sandbox/CONSTRAINTS.xml

ftpshare/<SANDBOXINFODOM>/erwin/scripts/sandbox/<TABLE\_NAME>.xml

#### <span id="page-13-1"></span>**1.5.1 Prerequisites**

Update Constraints utility should have been run successfully on all the sandbox and production Infodoms.

#### <span id="page-13-2"></span>**1.5.2 How to Run the Utility**

- 1. Navigate to  $$FIC_HOME/utility/sandboxutil/bin directory and grant RWX (755)$ permissions for all executables (.sh files).
- 2. Execute the utility using the following command:

./updatesandbox.sh

- 3. Verify logs from \$FIC\_HOME/utility/sandboxutil/logs/Update.log directory.
- 4. If the process is successful, verify the following references for new constraint names:

ftpshare/<SANDBOXINFODOM>/erwin/scripts/sandbox/CONSTRAINTS.xml

ftpshare/<SANDBOXINFODOM>/erwin/scripts/sandbox/<TABLE\_NAME>.xml

5. In case of failure, refer the utility's log and restore the backups for file system. Execute the utility for the failed infodoms one by one using the following command:

\$FIC\_HOME/utility/sandboxutil/bin/updatesandbox.sh \$INFODOM.

#### **NOTE:** Utility does the backup of

ftpshare/<SANDBOXINFODOM>/erwin/scripts/sandbox directory as ftpshare/<SANDBOXINFODOM>/erwin/scripts/sandbox\_bkp, but restore is not done. Restore should be done manually in case of any failure. The backup directory will be created in the app ftpshare area. In case of any failure the backup has to be replaced in the db ftpshare area also.

For more queries, contact Oracle Support Services.

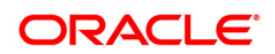

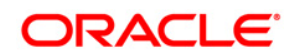

**OFSAAI 8.0.2.2.0 Installation & Configuration Guide**

**Oracle Corporation World Headquarters 500 Oracle Parkway Redwood Shores, CA 94065 U.S.A.**

**Worldwide Inquiries: Phone: +1.650.506.7000 Fax: +1.650.506.7200 www.oracle.com/ financial\_services/**

**Copyright © 2018 Oracle Financial Services Software Limited. All rights reserved.** 

**No part of this work may be reproduced, stored in a retrieval system, adopted or transmitted in any form or by any means, electronic, mechanical, photographic, graphic, optic recording or otherwise, translated in any language or computer language, without the prior written permission of Oracle Financial Services Software Limited.**

**Due care has been taken to make this 8.0.2.2.0 Installation & Configuration Guide and accompanying software package as accurate as possible. However, Oracle Financial Services Software Limited makes no representation or warranties with respect to the contents hereof and shall not be responsible for any loss or damage caused to the user by the direct or indirect use of this 8.0.2.2.0 Installation & Configuration Guide and the accompanying Software System. Furthermore, Oracle Financial Services Software Limited reserves the right to alter, modify or otherwise change in any manner the content hereof, without obligation of Oracle Financial Services Software Limited to notify any person of such revision or changes.**

**All company and product names are trademarks of the respective companies with which they are associated.**